## How to Pay a Fee Online through the La Verne Portal

Appeal Fee, Application for Graduation, Alternative Assessment, Competency Exam and Challenge Exam

- 1. Click on the LaVerne Portal and login with your user name and email password.
- 2. Click on Financial Aid & Student Accounts.
- 3. Click on Student Account Services.
- 4. Click on the My Student Account Center link. This will open a new tab.
- 5. Click on Make a Payment.

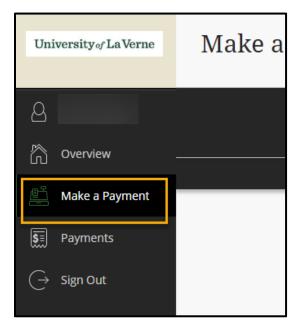

6. Scroll down to available items and select View all items.

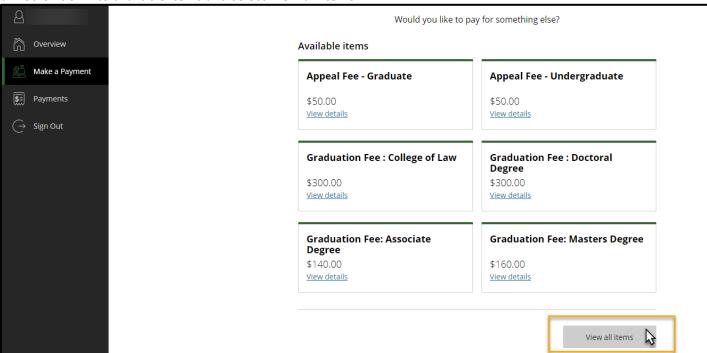

7. Click on the appropriate Graduation Fee or Appeal Fee.

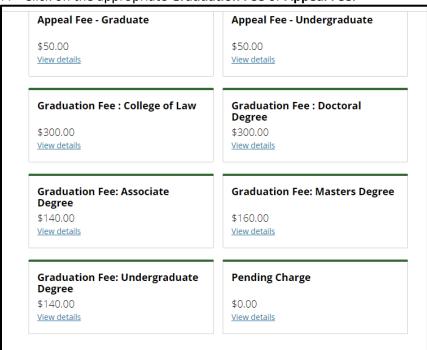

8. Select Add to Payment.

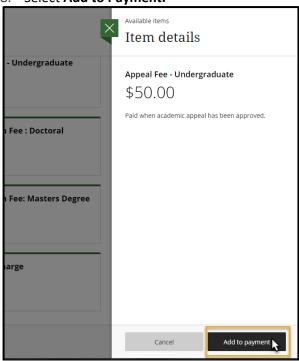

- 9. Once item has been added, you can **Pay now** or **Add more**.
- 10. Click **Continue** at bottom of page to further review your payment submission.

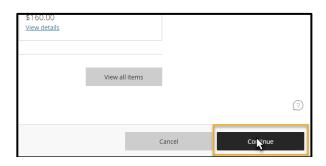

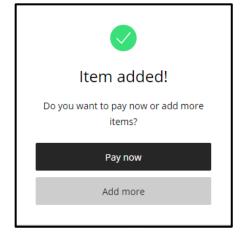

11. Select your desired **Payment method** then press **Continue** to finalize payment.

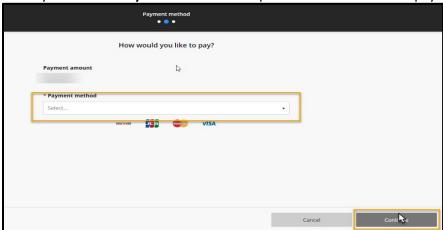

If you are paying for **Alternative Assessment, Competency Exam** or a **Challenge Exam fee**, please use the **Pending Charge Option**. Please see instructions below.

1. Select **Pending Charge**. Appeal Fee - Graduate Appeal Fee - Undergraduate \$50.00 \$50.00 View details View details **Graduation Fee: College of Law Graduation Fee: Doctoral** Degree \$300.00 \$300.00 View details View details **Graduation Fee: Masters Degree Graduation Fee: Associate** Degree \$140.00 \$160.00 View details View details **Pending Charge Graduation Fee: Undergraduate** Degree \$140.00 \$0.00 B View details View details

 Enter the desired dollar amount, select Term/Semester payment will be for, and select Add to Payment.

Available items Item details l Fee - Undergraduate Pending Charge \$0.00 \$0.00 ation Fee : Doctoral Maximum \$1,000,000 To be used by students who do not currently have an open tuition balance or payment for a Course Challenge Fee. Please email stuaccts@laverne.edu after payment is made. ation Fee: Masters Degree \*\*NOTICE\*\* Pending Charge should only be used by students who do not currently have an open tuition balance. \* Term Winter 2020 ng Charge Add to p Cancel

3. Once item has been added, you can **Pay now** or **Add more.** 

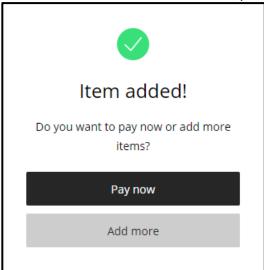

4. Confirm your preferred **Payment method**, then click **Continue** at the bottom of page. **Once finished**, please review/complete the following:

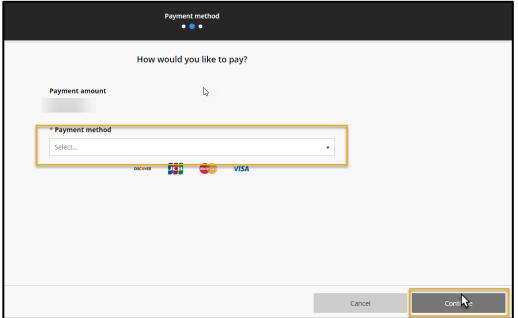

If the fee is for an **Appeal Fee** or **Graduation Fee**, please email your **Academic Advisor** the following information:

- Your Name
- Campus Location
- Last four digits of your student ID#
- Purpose of payment (see above)
- Amount of payment

If the fee is for an Alternative Assessment,
Competency Exam, or Challenge Exam, please email
your Academic Advisor and Student Accounts at
stuaccts@laverne.edu with the following information:

- Your Name
- Campus Location
- Last four digits of your student ID#
- Purpose of payment (see above)
- Amount of payment

**Questions?** Contact the Office of Student Accounts at stuaccts@laverne.edu or 909-448-4060.